## PASO A PASO - PQRSF

• Los certificados para deducción de la base de retención en la fuente se cargarán en la opción **PQRSF.**

[https://alysa.unab.edu.co/alfanet/PQR\\_Form.aspx](https://alysa.unab.edu.co/alfanet/PQR_Form.aspx)

[www.unab.edu.co](http://www.unab.edu.co/)

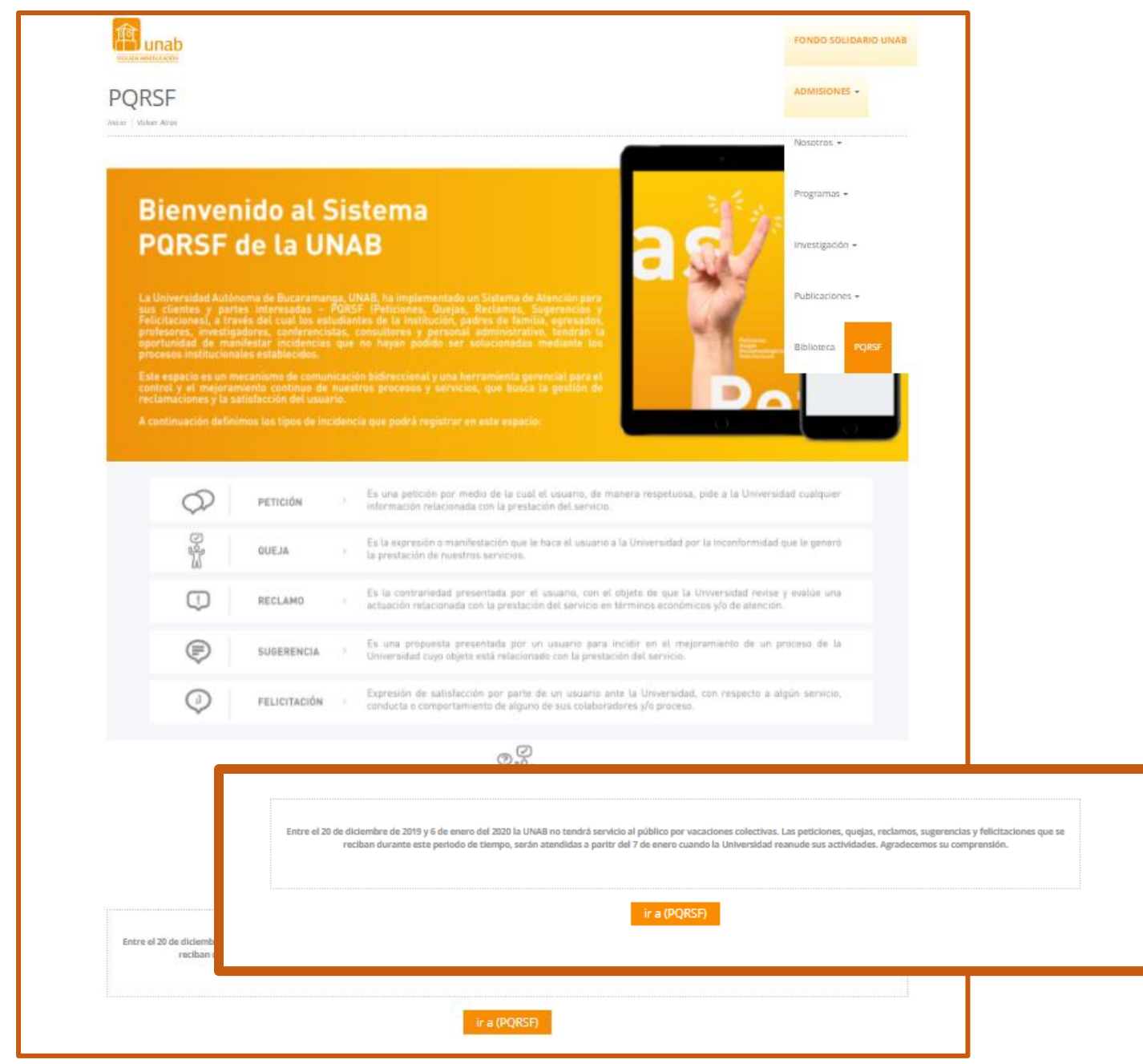

Una vez ingrese se debe dar clic en ir a PQRSF, se abrirá una página donde  $\bullet$ se tendrá que diligenciar los datos personales de empleado; tener presente que el correo corresponda al de la Unab; la documentación debe estar en formato pdf.

El tipo de solicitud será una petición.

## **PQRSF** (Peticiones, Quejas, Reclamos, Sugerencias y Felicitaciones)

## Peticiones, Quejas, Reclamos, Sugerencias y Felicitaciones

Los campos marcados con \* son obligatorios.

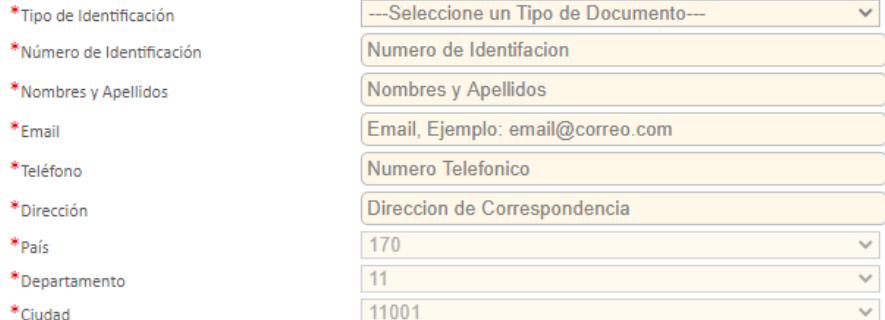

La respuesta a su solicitud le será enviada a través de la dirección de correspondencia o al correo electrónico, por lo tanto verifique que los datos se incluyeron correctamente.

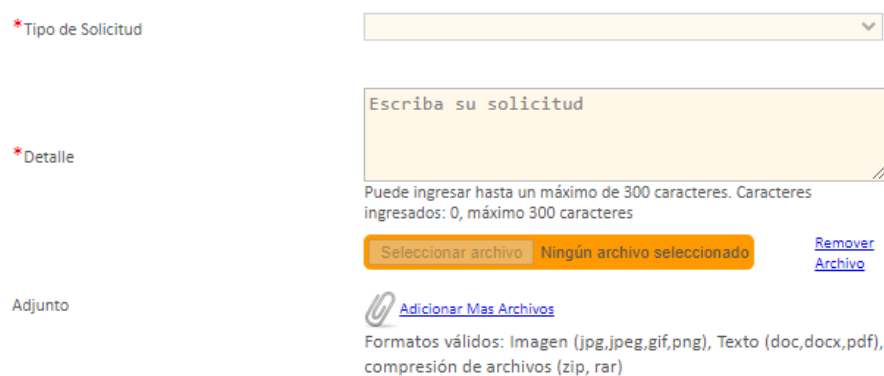

 $\Box$  No autorizo el tratamiento de mis datos personales (No sera posible enviar solicitud).

\* V Autorizo de manera previa, libre y expresa a la Universidad Autónoma de Bucaramanga UNAB - UNAB Instituto Caldas, para que realice tratamiento de mis datos personales conforme a las siguientes finalidades: al solicitar la aclaración.